## **BOWIE STATE SKYPE CALL**

Instructions for joining a telephone conference if you are the invitee for the meeting

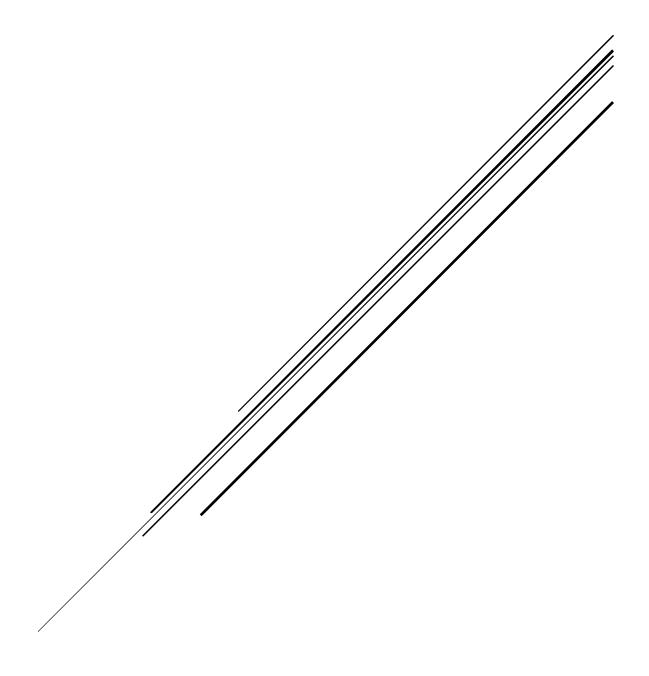

Presented by the Division of Information Technology
October 2018

\*Note\* The images displayed below are used to show an example. Do not type in the dial-in number or conference ID from the pictures. You will need to use your own from your calendar invitation.

| <b>Step 1.</b> Open your calendar invite to the meeting.                       | Join Skype Meeting  Trouble Joining? Try Skype Web App  Join by phone |                         |
|--------------------------------------------------------------------------------|-----------------------------------------------------------------------|-------------------------|
|                                                                                | + (Dial-in Number)                                                    | English (United States) |
|                                                                                | Find a local number                                                   |                         |
|                                                                                | Conference ID:                                                        |                         |
|                                                                                | Forgot your dial-in PIN?  Help                                        |                         |
| <b>Step 2.</b> Using your telephone keypad, dial the number displayed.         | Join Skype Meeting                                                    |                         |
| Reypad, diar the number displayed.                                             | Trouble Joining? <u>Try Skype Web App</u>                             |                         |
|                                                                                | Join by phone                                                         |                         |
|                                                                                | + (Dial-in Number)                                                    | English (United States) |
|                                                                                | Find a local number                                                   |                         |
|                                                                                | Conference ID:                                                        |                         |
|                                                                                | Forgot your dial-in PIN? Help                                         |                         |
| Step 3. Using your telephone keypad, type in the Conference ID when requested. | Join Skype Meeting                                                    | _                       |
|                                                                                | Trouble Joining? Try Skype Web App                                    |                         |
|                                                                                | Join by phone                                                         |                         |
|                                                                                | + (Dial-in Number)                                                    | English (United States) |
|                                                                                | Find a local number                                                   |                         |
|                                                                                | Conference ID:                                                        |                         |